# **Guide utilisateur**

# **Yealink T22P**

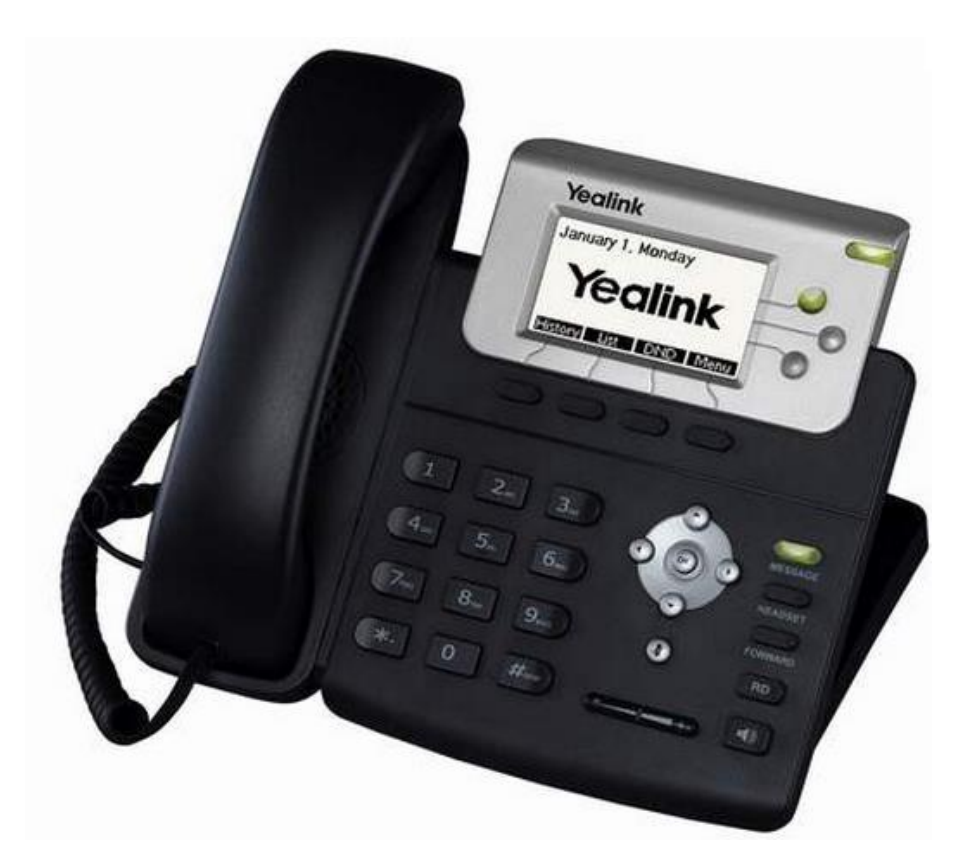

# **Récapitulatif**

- 3 touches de fonctions programmables (y compris la prise de ligne) ;
- Ecran LCD ;
- Mains libres ;
- 1 ports Ethernet, auto-alimentable en PoE ;
- Prise casque RJ9 ;

# **Iconographie du téléphone**

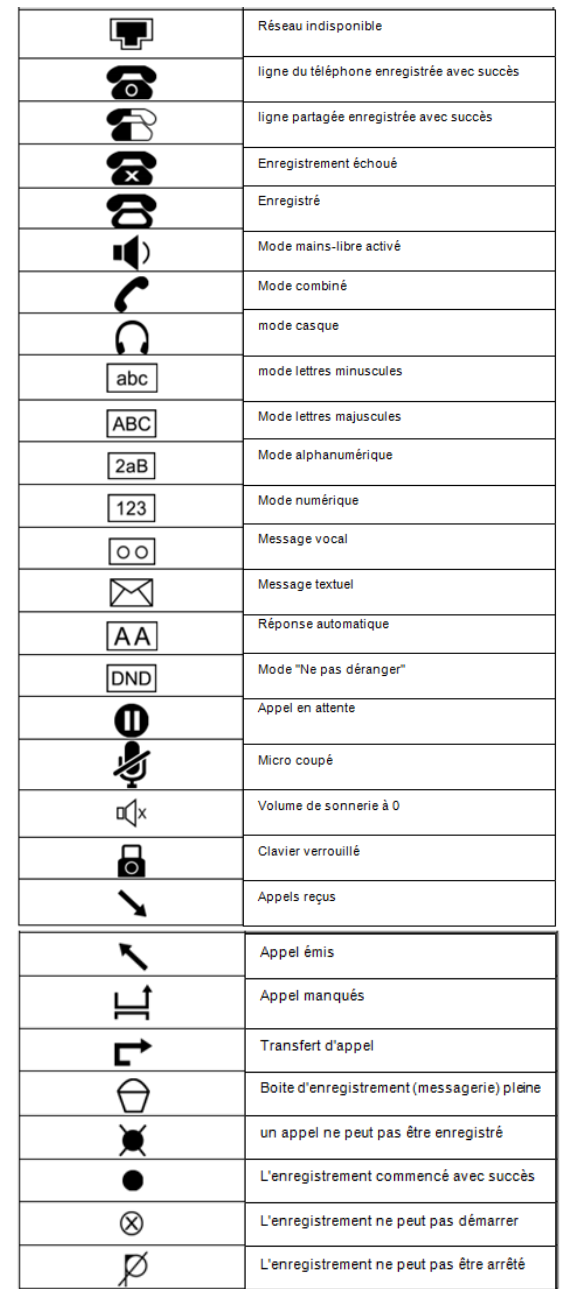

## SMART TELECOM

#### **Emettre un appel**

#### **Émettre un appel en externe**

#### **Mode combiné**

**Décrochez** le combiné, composez le numéro de téléphone de destination, puis **appuyez** sur « Envoi ».

#### **Mode mains libres**

**Appuyez** sur la touche « mains libres » (a), composez le numéro de destination et **appuyez** sur « Envoi ».

Ou **composez** le numéro et **appuyez** sur « Envoi » sans décrocher le combiné.

#### Note :

- En cours d'appel, pour passer en mode « **mains libres** », appuyez sur la touche correspondante **1**) puis raccrochez le combiné : La touche haut-parleur clignote tant que l'appel n'est pas terminé.
- L'émission d'un appel en externe se fait **sans indicatif de sortie** (ex. : 0).

Pour **annuler une frappe**, appuyez sur « Effacer » dans le menu contextuel de l'écran.

Pour **annuler** l'appel en cours, appuyez sur « Annuler ».

Pour **ne pas être entendu par l'interlocuteur distant**, il est possible de couper le microphone en appuyant sur la touche « MUTE » du clavier.

#### Pour émettre un deuxième appel, appuyez sur une touche de prise de ligne non utilisée (dont la diode n'est pas allumée comme cela est indiqué sur le schéma à droite).

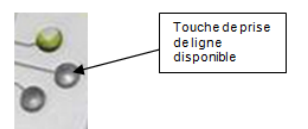

Composez le numéro et appuyez sur « Appel » ou attendre que l'appel se lance automatiquement après quelques secondes.

#### **Emettre un appel en interne**

#### **Numérotation classique**

**Décrochez** le combiné puis composez un numéro de téléphone de destination.

#### **Numéro court – appel interne**

Si aucun plan de numérotation spécifique n'a été installé, **tapez** le 4 puis les deux derniers chiffres du numéro du correspondant.

#### **Emettre un appel à partir de l'Annuaire**

**Appuyez** sur le bouton situé sous le libellé « Annuaire » de l'écran LCD.

Parcourez l'annuaire avec les flèches directionnelles puis une fois sur le bon contact, appuyez sur « Entrer ».

#### **Pour rechercher un contact par son nom :**

**Appuyez** sur « Annuaire », « Retour » puis **appuyez** sur « Recher ».

**Saisissez** les premières lettres du nom du contact.

Pour **saisir** du texte à l'aide des touches du clavier, il faut passer dans le mode correspondant : **appuyez** la touche « 123 » de l'écran LCD, il alors s'affiche « abc » indiquant le passage en mode de saisie texte. Saisir les lettres et appuyer sur « OK ».

**Sélectionnez** le contact à l'aide des flèches directionnelles et **appuyez** sur « Appeler ».

#### **Emettre un appel vers les derniers numéros de téléphone composé (Bis/Rappel)**

**Appuyez** sur la touche « RD » du clavier, **sélectionnez** le dernier appel émis à l'aide des flèches du clavier et appuyez sur « Envoi ».

L'appel se lance en mode « mains libres ». Pour passer en mode combiné, décrochez ce dernier. Note : En appuyant 2 fois sur « RD », le dernier appel est lancé en mains libres.

#### **Prise et gestion d'appels**

#### **Prendre un appel**

#### **Mode combiné**

A la réception de l'appel, décrochez le combiné.

#### **Mode mains libres**

A la réception de l'appel, appuyez sur la touche  $\Box$ ) ou « Répondre » de l'écran LCD.

#### **Rejeter un appel**

Lors de la réception d'un appel, appuyez sur la touche « Refus. » de l'écran LCD ou sur la touche croix (x) du clavier, le correspondant reçoit une tonalité d'occupation et l'appel est terminé.

#### **Mettre un appel en attente**

#### **Mise en attente**

Au cours de l'appel, **pressez** la touche sous l'écran marquée « Attente » ou sur la touche HOLD du clavier : le correspondant est mis en attente.

#### **Reprise d'appel**

Pour reprendre l'appel, pressez la touche sous l'écran marquée « Reprise » ou sur la touche HOLD du clavier : la ligne est récupérée.

#### **Transférer un appel**

En cours de communication, **appuyez** sur la touche de l'écran « Transférer » ou sur la touche dédiée du clavier « TRAN ».

**Composez** le « numéro de destination », puis suivre l'une ou l'autre des méthodes décrites ci-

# dessous :

#### **Transfert sans consultation**

**Appuyez** sur « Transférer » pour un transfert immédiat sans consultation.

L'appel est transféré vers le destinataire.

L'appel n'est plus récupérable sur le poste depuis lequel le transfert s'est fait.

#### **Transfert avec consultation**

**Attendre** le décroché du poste cible et raccrochez le combiné ou appuyez sur « Transférer » pour finaliser le transfert. Pour ne pas réaliser le Transfert, **appuyez** sur « "Annuler" » et pour **reprendre** l'appel en cours, appuyez sur la touche de l'écran « Reprise ».

Il est également possible d'effectuer des transferts d'appels depuis les touches de prise de ligne.

En communication, **appuyez** sur une touche de prise de ligne disponible (diode éteinte), **appuyez** sur « Transférer », **sélectionnez** la ligne en attente via les touches directionnelles du clavier et **appuyez** sur « Sélectionner ».

# SMART TELECOM

#### **Réaliser une conférence**

En cours de communication, **appuyez** sur la touche « Conférence » de l'écran LCD.

**Composez** le numéro de destination, puis **appuyez** sur « Appel » ou attendre que l'appel se déclenche seul après quelques secondes.

Une fois que l'appelé décroche, **appuyez** sur « Conf » pour mettre tout le monde en conférence.

- **Pour mettre fin à la conférence** tout en gardant en ligne les deux interlocuteurs, **appuyez** sur « Diviser ». Vous pouvez alors reprendre un des 2 interlocuteurs en le sélectionnant à l'aide des flèches du clavier et en appuyant sur la touche « Reprise ».
- **Pour reformer la conférence initiale, appuyez** de nouveau sur « Conf », les 3 interlocuteurs se retrouvent de nouveau en conférence.
- Pour mettre fin à la conférence et aux appels en cours appuyez sur « Annuler ».

#### **Terminer un appel**

**Mode combiné :** Raccrochez le combiné.

**Mode mains libres :** Appuyez sur la touche "Mains libres" de nouveau ou sur la touche "Annuler".

#### **Gérer les renvois d'appels**

Il est possible de configurer les renvois de plusieurs façons, soit depuis le poste, soit depuis l'interface de gestion disponible à l'adresse : [http://smart-telecom.sophia-services.fr](http://smart-telecom.sophia-services.fr/) (voir l'administrateur de téléphonie de votre site pour obtenir vos codes d'accès).

#### **Programmation d'un renvoi immédiat depuis le poste**

#### **Programmer un renvoi immédiat**

**Composez** le code de service «\*74\*» suivi du numéro désiré puis lancez l'appel. Un message vocal indique que le renvoi est actif.

Note : Pour effectuer un renvoi vers la messagerie vocale, composez \*74\*123.

Pour toute demande spécifique, contactez l'administrateur de la téléphonie.

#### **Désactiver le renvoi immédiat**

Composez de nouveau le code de service « \*74\* » suivi du numéro vers lequel s'est effectué le renvoi, un message vocal indique que le renvoi est désactivé.

#### **Renvoi sur occupation ou sur non réponse**

Pour **changer** les paramètres ou mettre en place un renvoi vers la messagerie au bout d'un délai défini, **consultez** l'administrateur du site.

#### **Journal d'appel**

#### **Consultation des journaux d'appels**

날

Pour consulter le journal d'appels, appuyez sur la touche de l'écran « Journal ».

Il est alors possible de visualiser les appels manqués, reçus et émis :

Appels manqués Appels émis Appels reçus

#### **Génération d'un appel à partir des journaux**

**Sélectionner** le numéro à rappeler via les touches directionnelles du clavier et appuyer sur « Envoi». En cours d'appel, le journal est disponible via la touche « Zone » de l'écran LCD.

↖

#### **Masquage du numéro**

**Composer** « \*77 », un message vocale indique que le masquage est actif, «\*78 » pour le désactiver. Ou **Composer** #31# avant chaque numéro pour masquer uniquement l'appel initié.

#### **Interception d'appels**

Cette fonction permet d'intercepter des appels au sein de votre entreprise.

#### **Interception générale (8)**

Lors d'un appel entrant vers un autre poste composer le 8.

#### **Interception de groupe (8\*)**

Si votre poste fait partie d'un groupe d'interception (voir avec votre administrateur du site), composez le 8\* pour intercepter un appel dirigé vers un des postes du même groupe.

#### **Interception ciblée (84XX)**

Lors d'un appel entrant vers un poste donné, presser 84 puis les deux derniers chiffres du poste puis décrocher.

**Interception par touche** : Lors d'un appel entrant sur l'un des postes supervisés, appuyer sur la touche de supervision correspondante programmée sur votre poste, qui lors d'un appel entrant clignotera.

La programmation d'une touche de supervision se réalise à l'aide de l'interface [http://smart](http://smart-telecom.sophia-services.fr/)[telecom.sophia-services.fr](http://smart-telecom.sophia-services.fr/) (voir l'administrateur de téléphonie de votre site pour y accéder).

#### **Configuration et utilisation des touches de fonctions**

#### **Programmation**

Les touches de fonction peuvent être des touches de raccourcis ou de supervision.

La programmation d'une touche de supervision se réalise à l'aide de l'interface de gestion [http://smart](http://smart-telecom.sophia-services.fr/)[telecom.sophia-services.fr](http://smart-telecom.sophia-services.fr/) (voir l'administrateur de téléphonie de votre site pour y accéder).

#### ▼ Touches de fonction

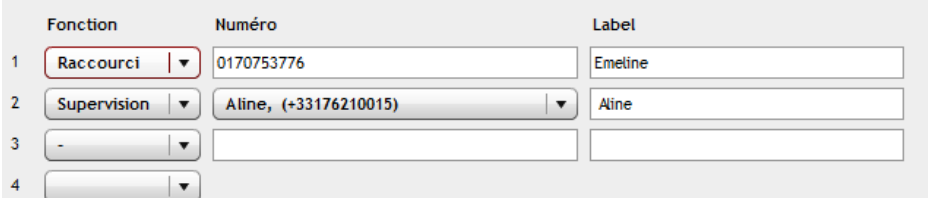

#### **Programmation et activation de touches de raccourci**

Les touches de raccourci vous permettent de joindre la personne la plus fréquemment appelée en appuyant sur une seule touche.

Sur ce poste vous en disposez de 3 (y compris les touches de prise de ligne).

#### **Programmation**

Voir la documentation « [Guide Utilisateur Sophia](http://centrex.smart-telecom.fr/Guide%20Utilisateur%20Sophia.pdf) ».

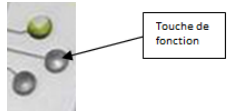

### SMART TELECOM

#### **Utilisation**

Pour générer un appel depuis la touche raccourci, presser la touche correspondante (touche de ligne de part et d'autre de l'écran).

#### **Programmer et activer des touches de supervision**

La supervision d'un téléphone permet de répondre aux appels destinés au poste supervisé et d'émettre des appels vers celui-ci en appuyant sur la touche de fonction qui lui est associée.

#### **Visualisation de l'état du poste supervisé**

Lorsque la diode de la touche est allumée de manière constante, le poste supervisé est en ligne, lorsqu'elle clignote, le poste supervisé est en train de recevoir un appel.

#### **Prendre l'appel d'un téléphone supervisé**

La touche correspondante au poste supervisé clignote, **appuyer** dessus pour intercepter l'appel.

#### **Messagerie vocale**

#### **Consulter la messagerie vocale depuis le téléphone**

Si la diode de messagerie est allumé, (touche "Message" sur le clavier), appuyer dessus pour accéder directement aux messages vocaux (un appel vers la messagerie est initié).

#### Ou **composer le numéro "123"**.

Un icone sur l'écran LCD signale également la présence d'un message :

#### **Consulter la messagerie vocale depuis l'extérieur**

Depuis l'extérieur, composer son propre numéro, appuyer sur la touche #, puis composer son code de messagerie à 4 chiffres et terminer par #.

#### **Paramétrer la messagerie**

Composer « 123 » et accéder aux menus vocaux pour enregistrer les annonces d'accueil ou autres paramètres.

Note : La configuration du code PIN d'accès à la messagerie ou de certains paramètres se réalise à l'aide de l'interface de gestion [http://smart-telecom.sophia-services.fr](http://smart-telecom.sophia-services.fr/) (voir l'administrateur de téléphonie de votre site pour y accéder).

#### **Réglages du poste**

#### **Modifier la sonnerie du téléphone :**

Appuyez sur la touche « Menu » puis à l'aide des touches fléchées faites :

```
Setting (ox)
```
- 1. Paramètres basiques ( $\infty$ )
- 5. Sonneries

Sélectionnez la sonnerie désirée à l'aide des touches fléchées puis appuyez sur la touche « Sauver ». Lorsque votre poste n'est pas en communication, appuyez sur les touches  $(-+)$  situées sous les touches fléchées pour diminuer ou augmenter le volume de la sonnerie.

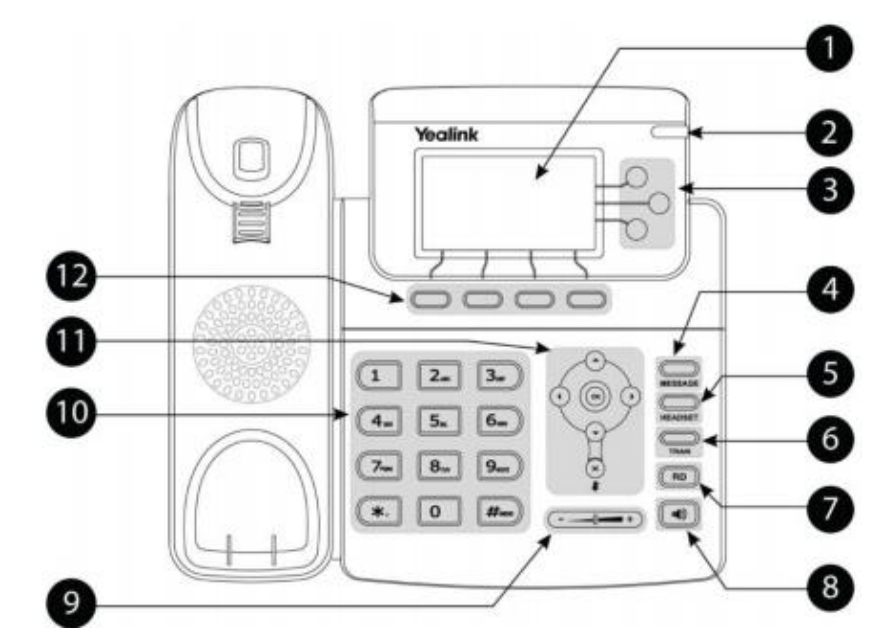

- 1. **Ecran LCD** : Affiche les informations sur les appels, messages, touches programmables, l'heure, la date ainsi que les détails ci-dessous :
	- Information d'appel : Identifiant de l'appelant (ID), durée de l'appel ;
	- Informations activées via les icones (par exemple DND : ne pas déranger) ;
	- Appels manqués, ou informations sur un deuxième appel entrant ;
	- Texte d'information (exemple : « fichiers en cours de sauvegarde merci de patienter ») ; - Heure et date.
- 2. Indicateur de **statut** du téléphone ;
- 3. **Touche de prise de ligne** / touche de **supervision** : pour activer 3 touches de prise de ligne ou de supervision (utilisation mixte) ;
- 4. **MESSAGE** : Indique la présence de message et permet d'accéder à la messagerie vocale ;
- 5. **HEADSET** : Active / Désactive le mode casque (bascule) ;
- 6. **TRAN** : En communication, permet de transférer un appel Au repos, permet de programmer un renvoi ;
- 7. **RD** : pour afficher la liste des derniers numéros émis ;
- 8.  $\bullet$  : permet de basculer en mode mains libres (touche bascule : activer/désactiver) ;
- 9. Touche de **volume** ( + ) : pour ajuster le volume du casque, combiné, haut-parleur et sonnerie ;
- 10. Clavier alphanumérique ;
- 11.  $(*)$  (\*) $(*)$ ) Bouton de navigation : pour naviguer dans les menus du téléphone ;

 $(\infty)$  pour confirmer les actions ou répondre à un appel entrant ;

- $(x)$  pour annuler les actions ou rejeter un appel en cours ;
- 12. Touche de fonction : les actions programmées s'affichent automatiquement sur l'écran LCD.